# **Substrate tab**

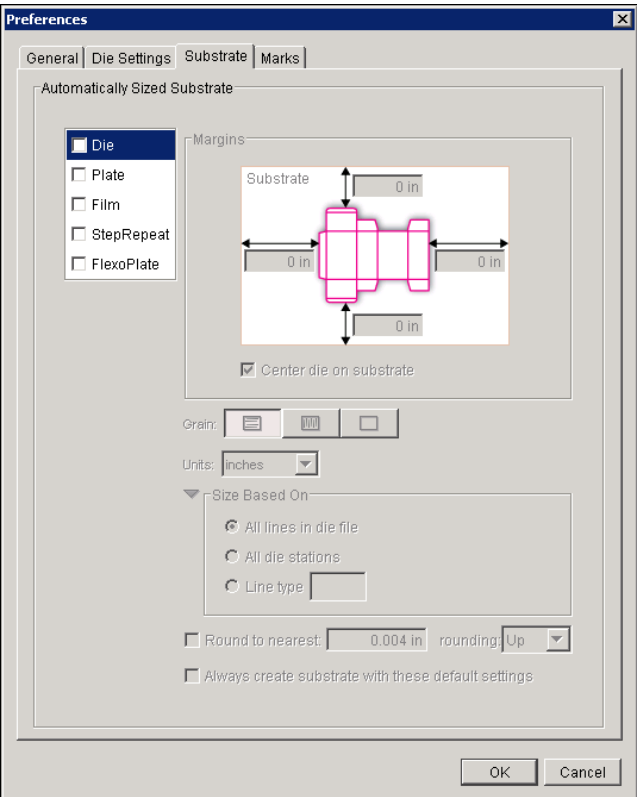

# Automatically Sized Substrate

The **Automatically Sized Substrate** enables you to specify default settings and have Pandora always create substrates based on these settings when you add a job element to the layout. You may also set Pandora to prompt you each time you add a job element to the layout.

## **Job element**

To specify the default job element that is used to determine substrate size, select **Die, Plate**, **Film**, or **StepRepeat**.

**Note**: **FlexoPlate** is different from the other Job Elements. It uses a substrate to determine its size. For more information, see the user quide.

## **Margins**

The margin boxes display the amount for each substrate margin. If they are available, you can edit the margin values.

If you want to center the job element on the substrate, indicate the appropriate selection at the bottom of the **Margins** section. It will vary depending on the job element you selected.

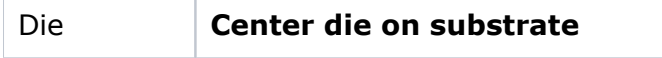

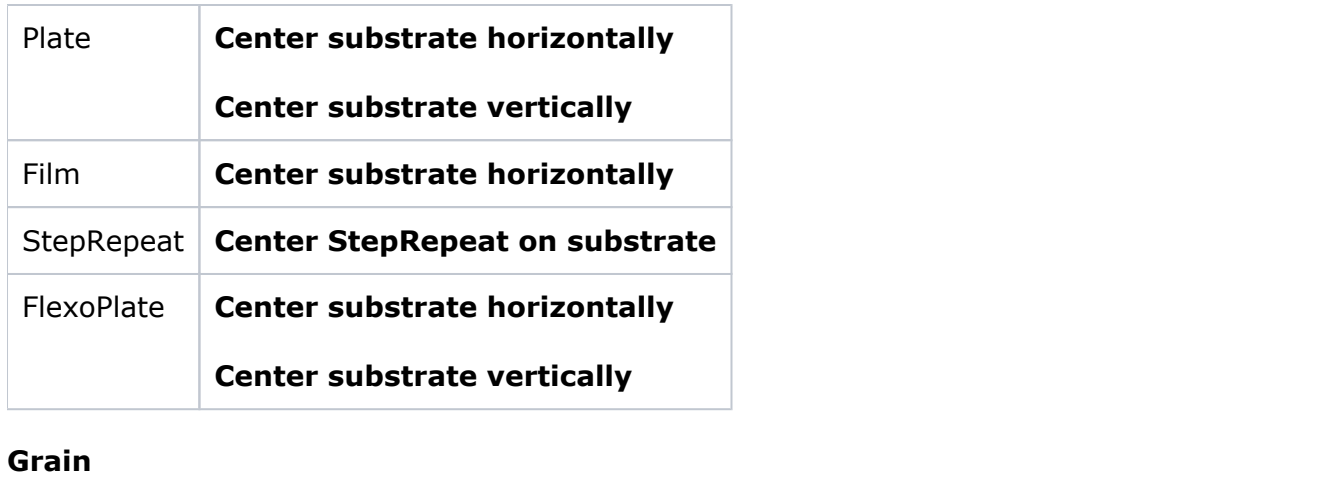

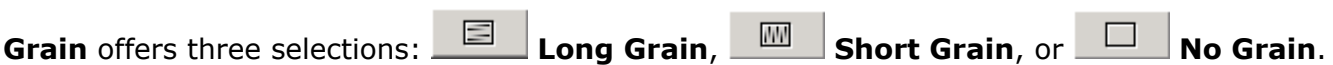

# **Units**

In the **Units** list, select the units you want Pandora to use as the default.

## **Size Based On**

In the **Size Based On** area, select one of the following options:

- **All lines in die file** to base the die size on the outermost lines in the die.
- **All die stations** to base the die size on all the stations in the die.
- **Line type** to specify a specific line type to use to size the die.

#### **Round to nearest**

To avoid an oddly-sized substrate, select **Round to nearest,** enter an amount, and select **Up** or **Down**.

#### **Always create substrate with these default settings**

Select **Always create substrate with these default settings** if you want to automatically create a substrate whenever you add a **Die**, **Plate**, **Film**, or **StepRepeat** to the layout.